## Ajouter des spécialités et des niveaux dans Scolago

- 1. Allez au [www.scolago.com](http://www.scolago.com/)
- 2. Sélectionnez

**Mon profil** 

3. Sélectionnez « Niveaux »

Scolarité Général **Niveaux** 

Administration lités

Spé

4. Sélectionnez tous les niveaux désirés en activant les interrupteurs (préscolaire, primaire, secondaire ou adulte)

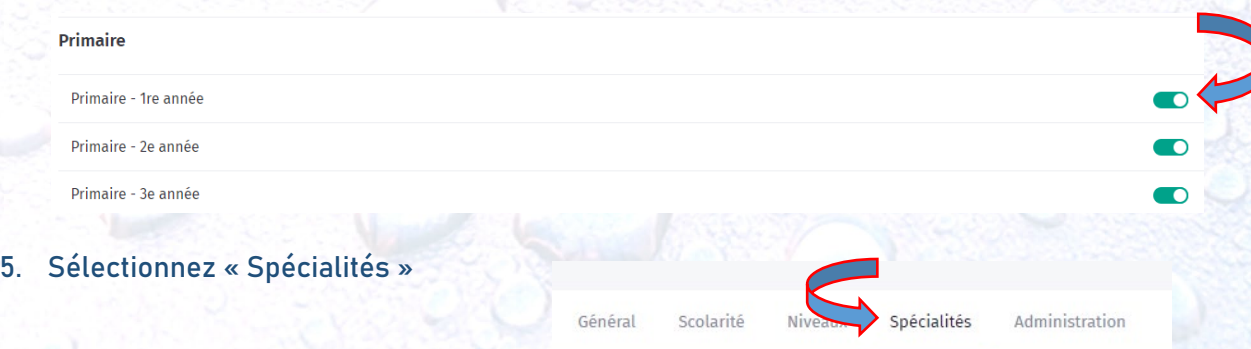

6. Sélectionnez toutes les spécialités désirées en activant les interrupteurs

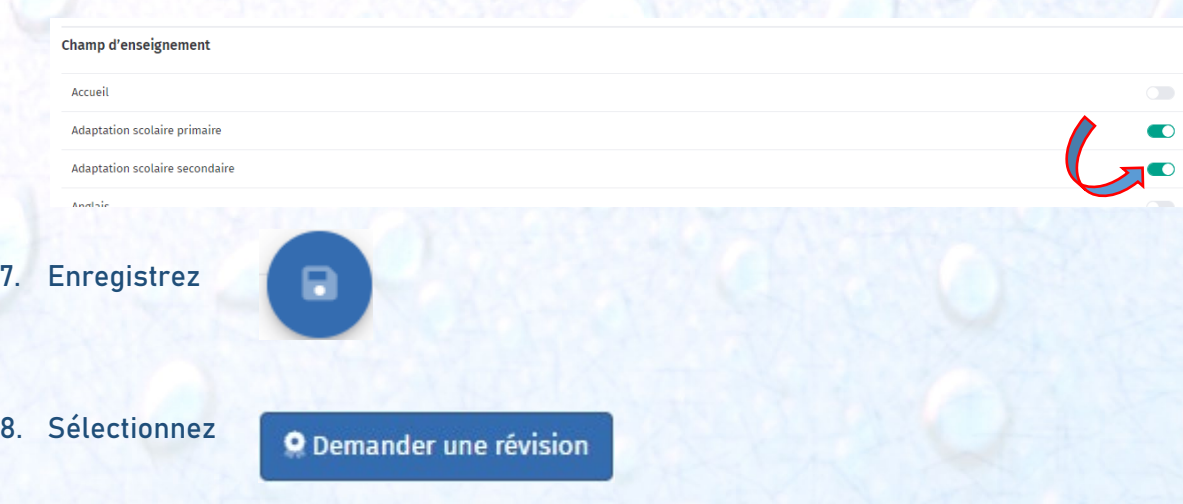

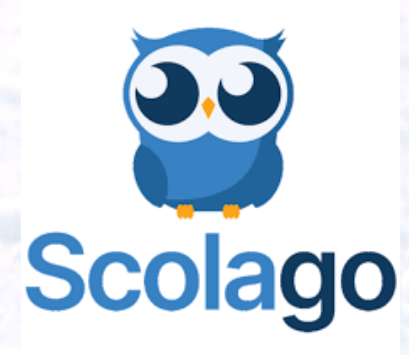